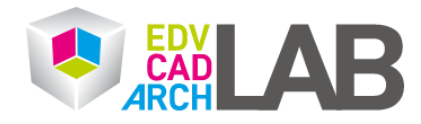

### **Fixe IP-Adresse beantragen**

1. Bitte folgen Sie dem untenstehenden Link und melden Sie sich mit ihrem TISS-Benutzer und ihrem TISS-Passwort an.

# $E$ <sub>EN</sub> TU WIEN STUDIUM FORSCHUNG KOOPERATION SERVICES **TU Wien Login TU WIEN LOGIN**  $\leftarrow$  TU.IT HOME Student? Die Matrikelnummer (8-stellig) ohne führenden Buchstaben. 7stellige Matrikelnummern benötigen eine führende 0. Bitte geben Sie Ihren Benutzernamen und Ihr Passwort ein Benutzername Passwort Zwei-Faktor-Authentifizierung Schlüssel Log in

## <https://login.tuwien.ac.at/portal>

#### 2. Klicken Sie bitte auf **Online Account Management.**

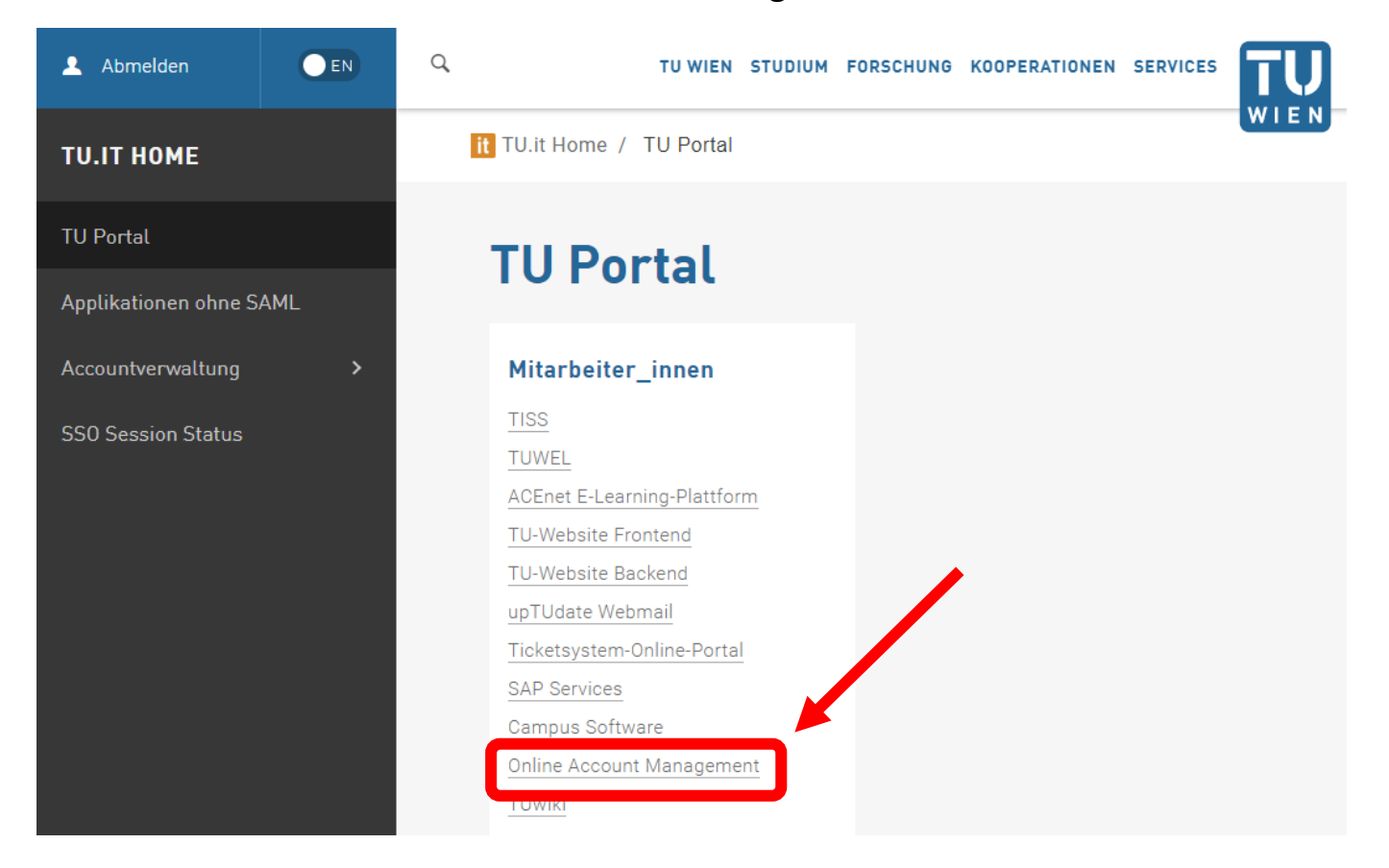

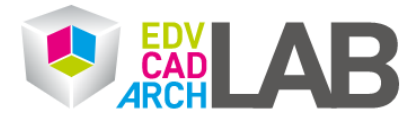

#### 4. Bitte in der Zeile "Netzwerk" auf den Pfeil für Ändern klicken.

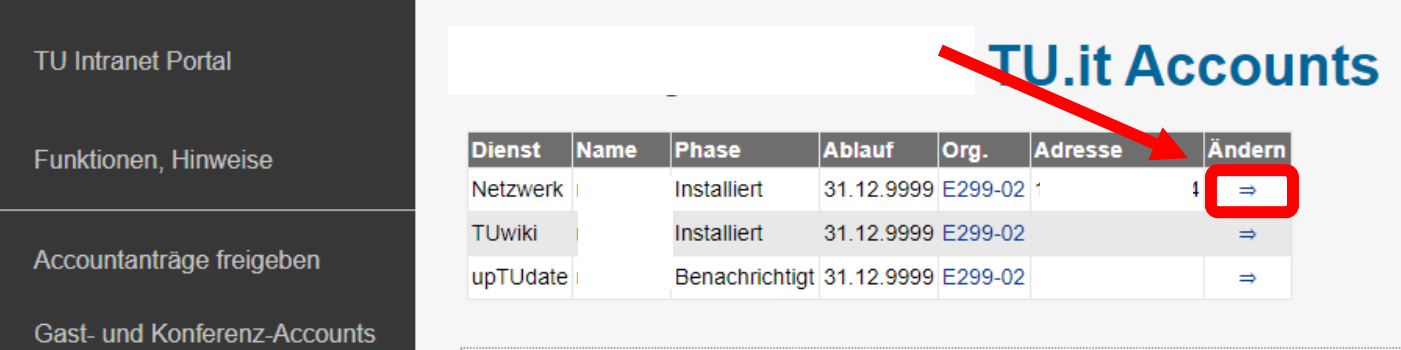

- 5. Auf der nächsten Seite bitte ins Textfeld "Kommentar"
- "Fixe IP-Adresse wird benötigt!" eintragen.

Bitte das Häkchen bei Fixe IP Adresse

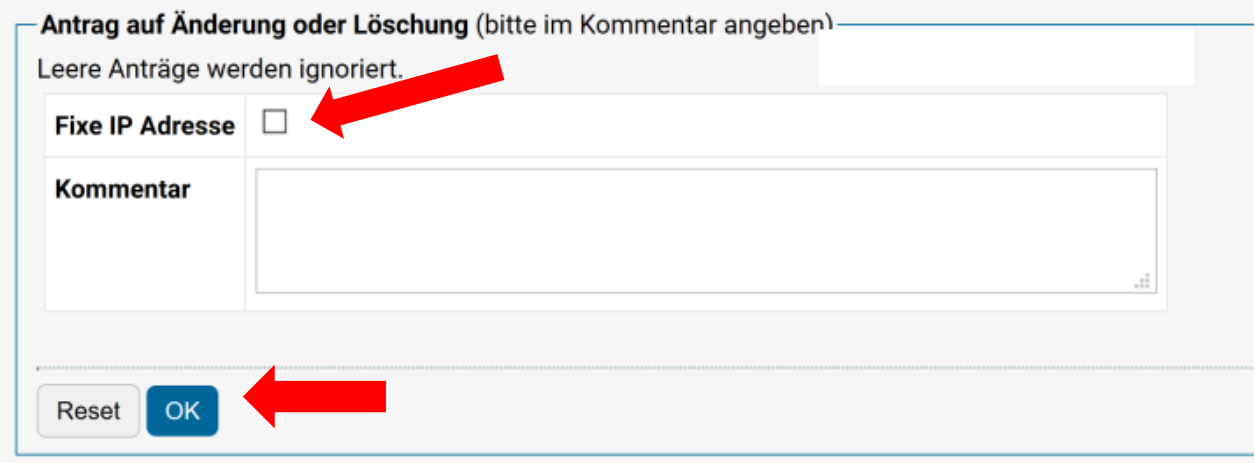

Zum Abschluss mit "OK" bestätigen

6. Sobald der Antrag durch ist, wird ihnen eine fixe IP als Mail zugesendet. Diese bitte an [service@edvlab.tuwien.ac.at](mailto:service@edvlab.tuwien.ac.at) weiterleiten, damit wir Sie freigeben können.